## **Big Data Analytics with Spark and Hadoop at OSC**

10/26/2017 OSC workshop

Shameema Oottikkal Data Application Engineer Ohio SuperComputer Center email:soottikkal@osc.edu

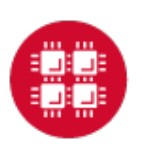

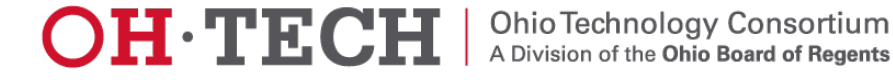

# What is Big Data

Big data is an evolving term that describes any voluminous amount of structured and unstructured data that has the potential to be mined for information.

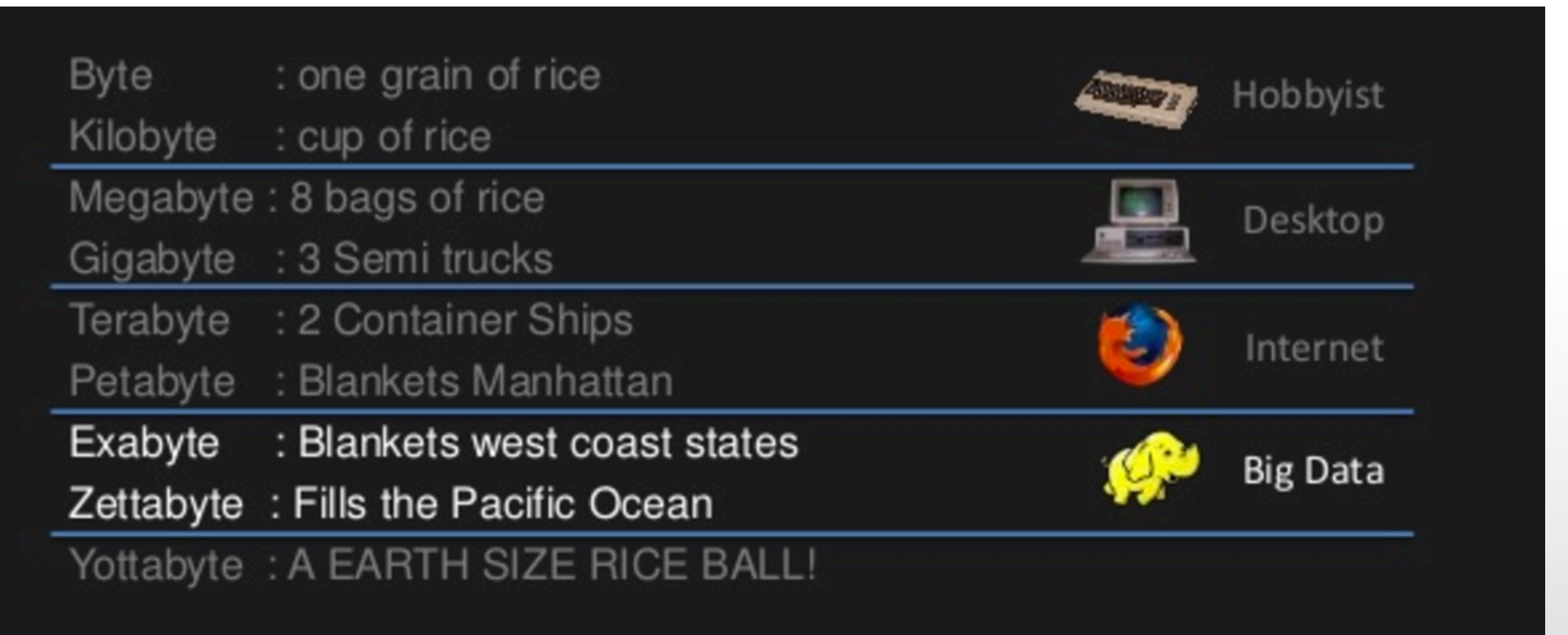

Ref: http://www.slideshare.net/dwellman/what-is-big-data-24401517/3

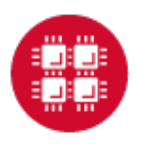

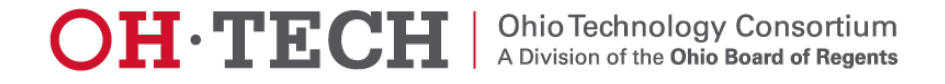

# The 3V of Big Data

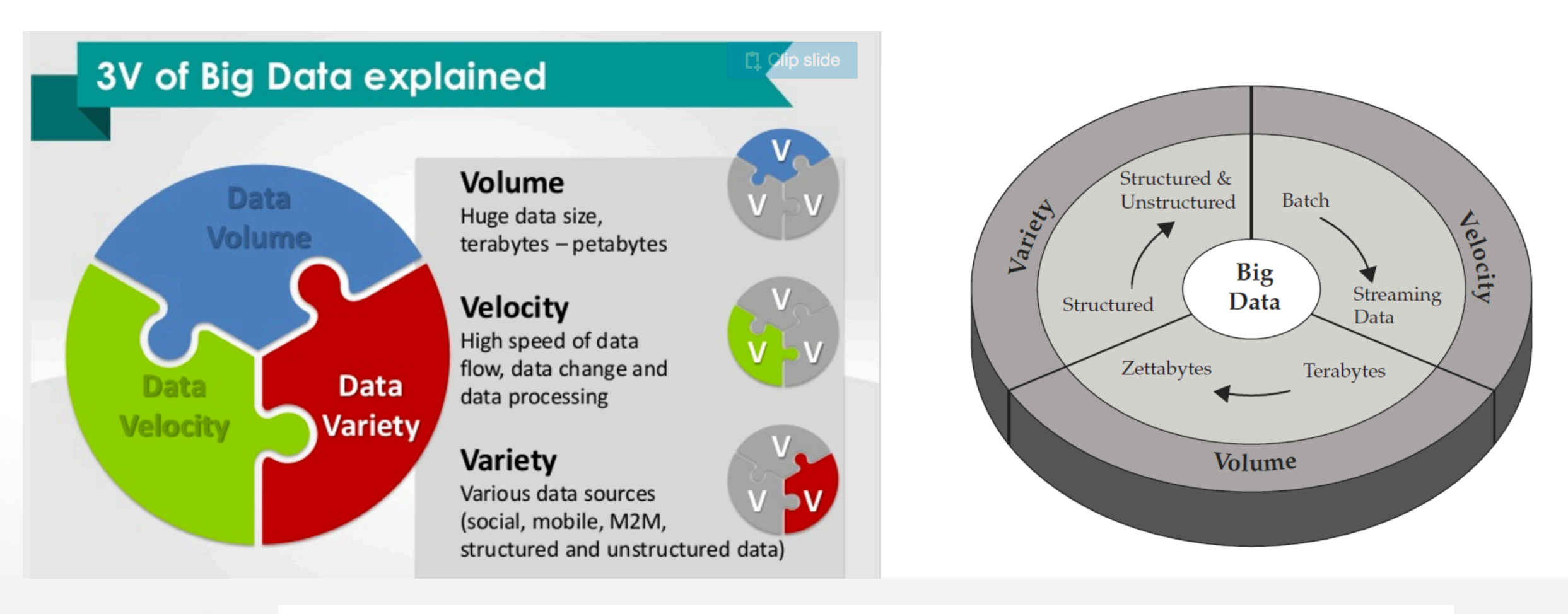

- ▶ Key enablers for the growth of "Big Data" are:
	- Increase of storage capacities
	- Increase of processing power
	- Availability of data

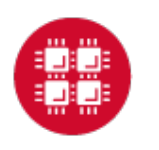

## Big Data Applications

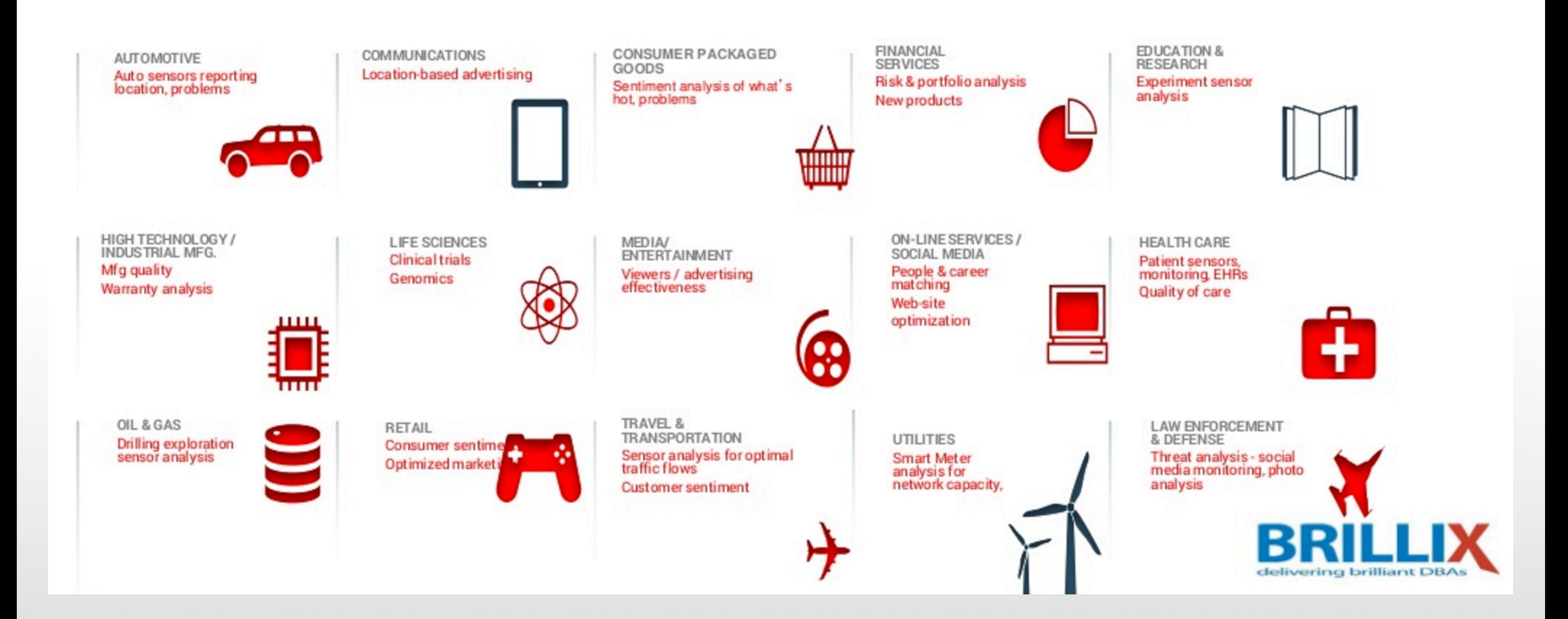

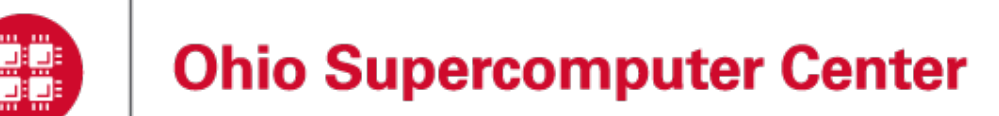

# Data Analytical Tools

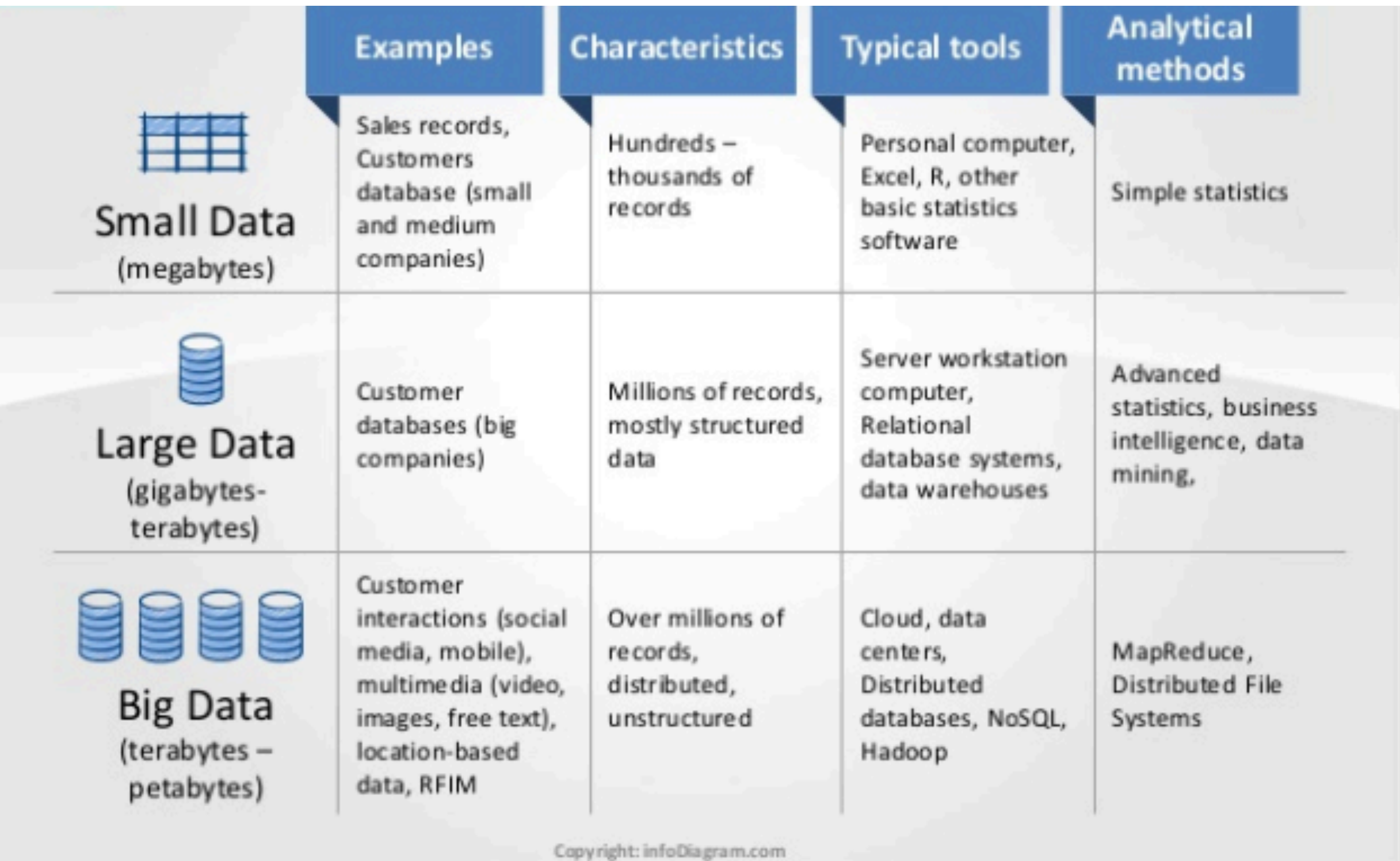

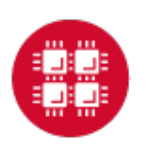

## Data Analytical nodes@OSC

Owens' data analytics environment is comprised of 16 nodes, each with 48 CPU cores, 1.5TB of RAM and 24TB of local disk.

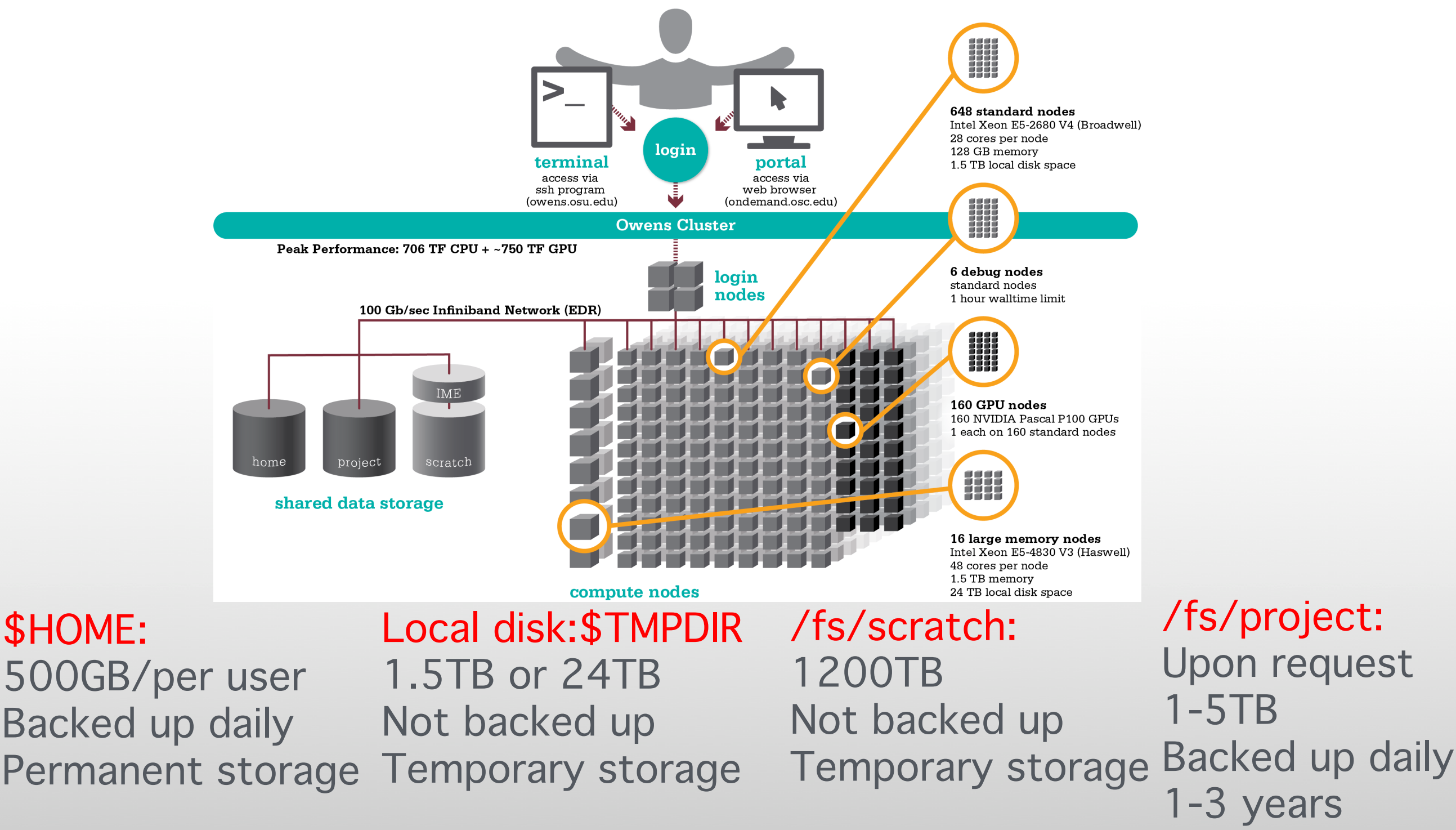

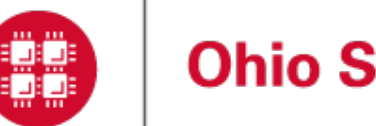

# OSC OnDemand ondemand.osc.edu

- 1: User Interface
	- Web based
		- Usable from computers, tablets, smartphones
		- Zero installation
	- Single point of entry
		- User needs three things
			- ondemand.osc.edu
			- OSC Username
			- OSC Password
		- Connected to all resources at OSC
- 2: Interactive Services
	- File Access
	- Job Management
	- Visualization Apps
		- Desktop access
		- Single-click apps (Abaqus, Ansys, Comsol, Paraview)
	- Terminal Access

**Tutorial available at osc.edu/ondemand**

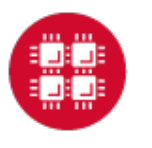

Ohio Technology Consortium<br>A Division of the Ohio Board of Regents **OH TECH** 

#### **OSC OnDemand**

#### Login to OSC OnDemand

Log in with either your OSC Account or a third party account via CILogon.

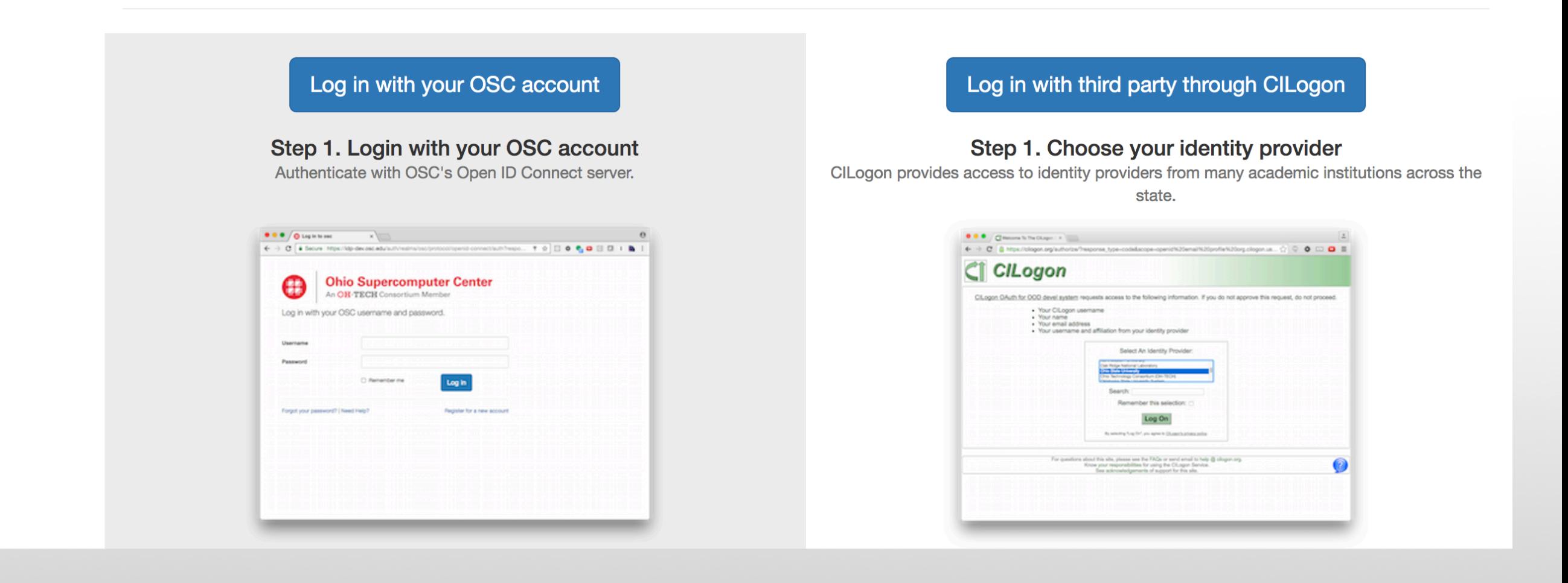

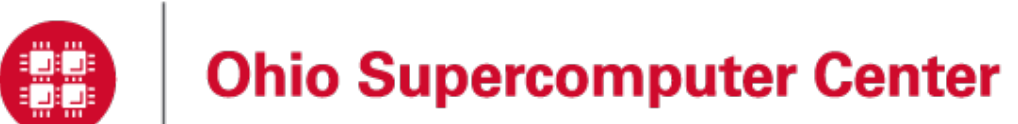

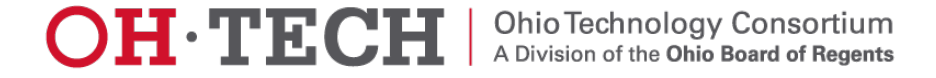

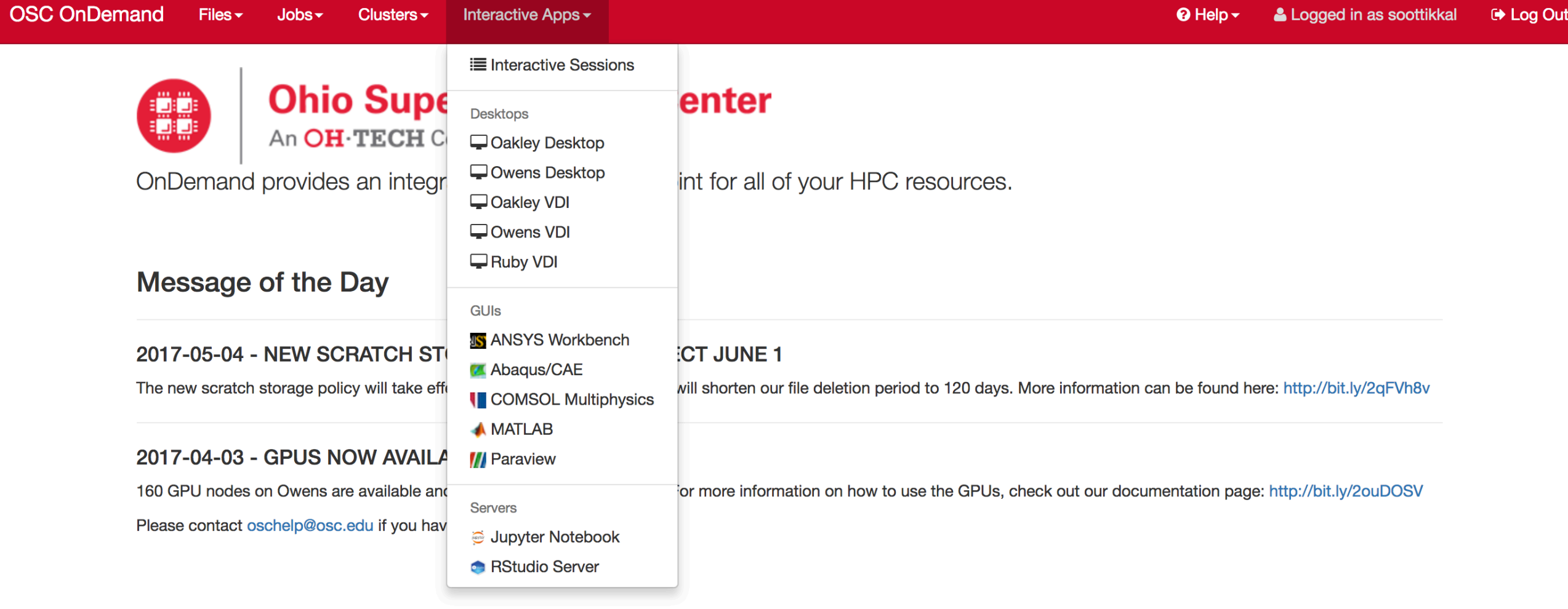

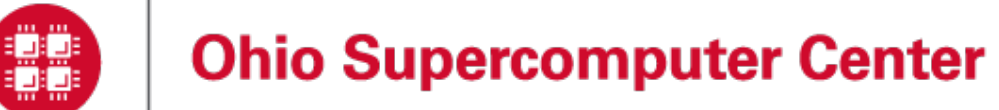

# Data Analytics@OSC

Python: A popular general-purpose, high-level programming language with numerous mathematical and scientific packages available for data analytics.

R: A programming language for statistical and machine learning applications with very strong graphical capabilities.

MATLAB:A full featured data analysis toolkit with many advanced algorithms readily available.

Spark and Hadoop: Frameworks for running map reduce algorithms

Intel Compilers: Compilers for generating optimized code for Intel CPUs.

Intel MKL: The Math Kernel Library provides optimized subroutines for common computation tasks such as matrix-matrix calculations.

Statistical software: Octave, Stata, FFTW, ScaLAPACK, MINPACK, sprng2

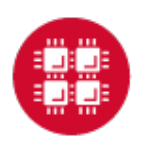

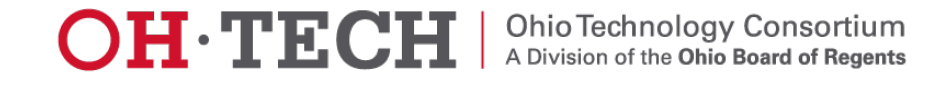

### R and Rstudio

R is a language and environment for statistical computing and graphics. R provides a wide variety of statistical and graphical techniques and is highly extensible.

## Availability:

The following versions of R are available on OSC systems:

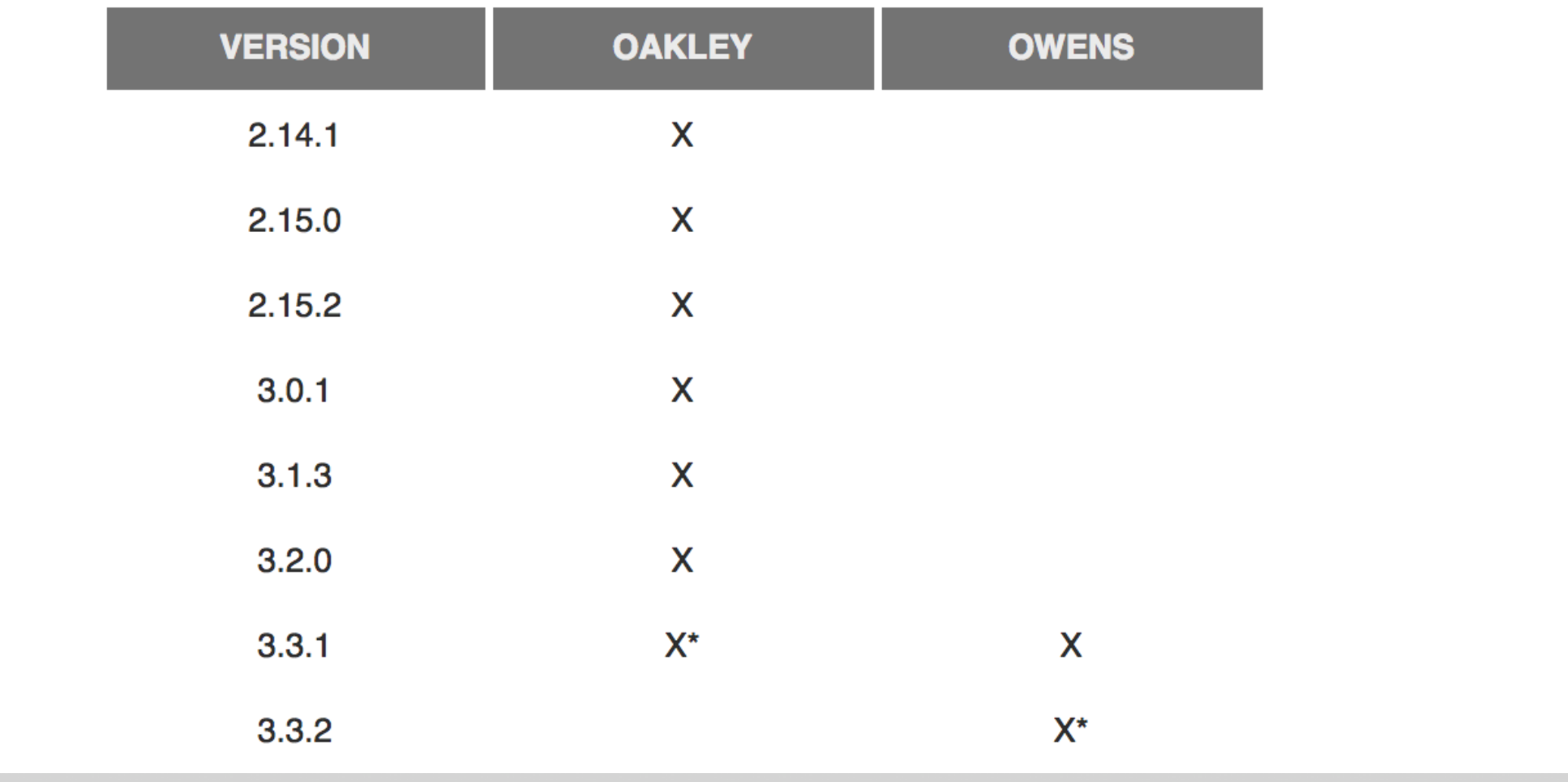

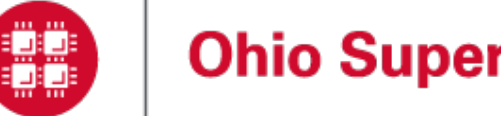

## **Running R interactively**

#### **Set-up**

In order to configure your environment for the usage of R, run the following command:

module load R

#### **Using R**

Once your environment is configured, R can be started simply by entering the following command:

 $\mathsf{R}$ 

For a listing of command line options, run:

 $R$  --help

### **Batch Usage**

#PBS -N R\_ExampleJob #PBS -1 nodes=1:ppn=12

module load R cd \$PBS\_O\_WORKDIR cp in.dat \$TMPDIR cd \$TMPDIR

R CMD BATCH test.R test.Rout

cp test. Rout \$PBS\_0\_WORKDIR

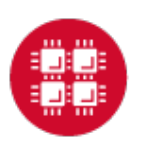

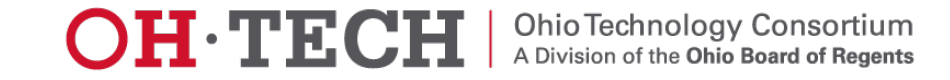

## **Rstudio on Ondemand**

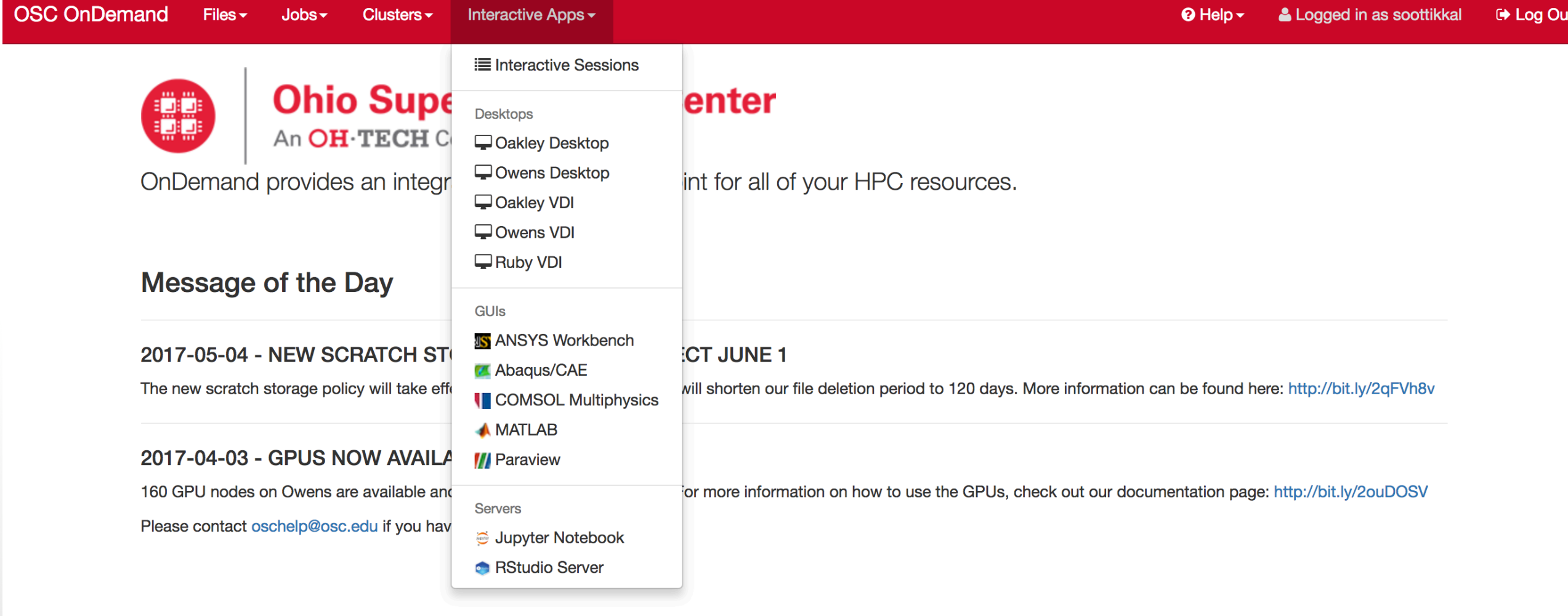

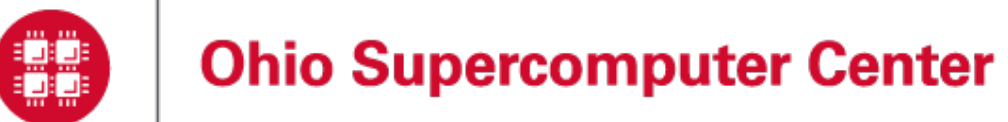

#### Home / Interactive Sessions / RStudio Server

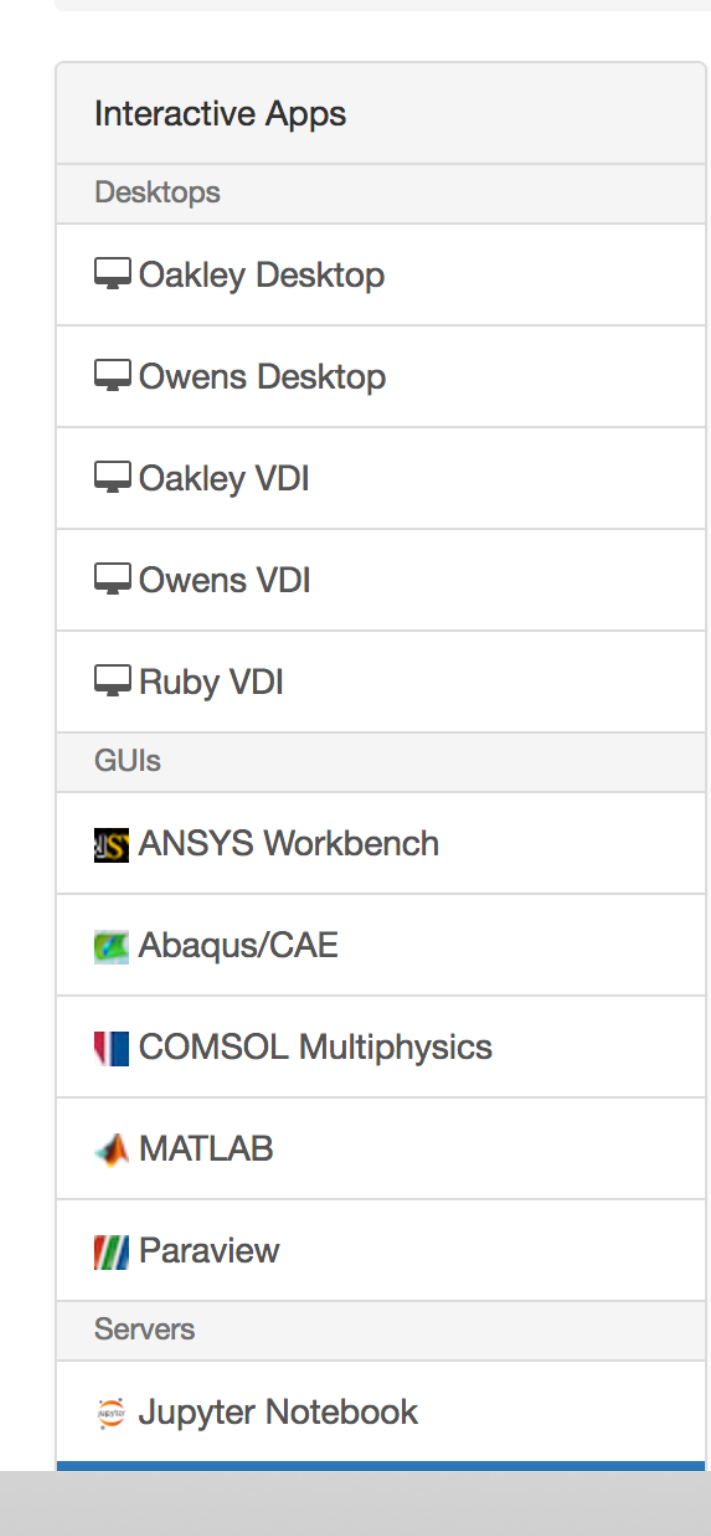

This app will launch an RStudio Server on one or more Owens nodes.

#### **Number of hours**

#### **Number of nodes**

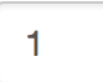

 $\overline{1}$ 

#### **Node type**

any

- any (28 cores) Chooses anyone of the available Owens nodes. This reduces the wait time as you have no requirements.
- hugemem (48 cores) This Owens node has 1.5TB of available RAM as well as 48 cores. There are 16 of these nodes on Owens.

#### **Account**

#### **PZS0680**

You can leave this blank if not in multiple projects.

 $\Box$  I would like to receive an email when the session starts

Launch

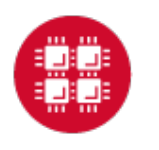

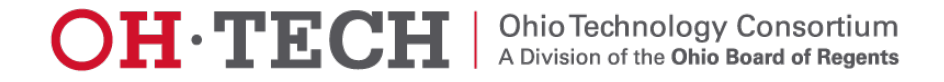

 $\div$ 

#### Session was successfully created.

Home / Interactive Sessions

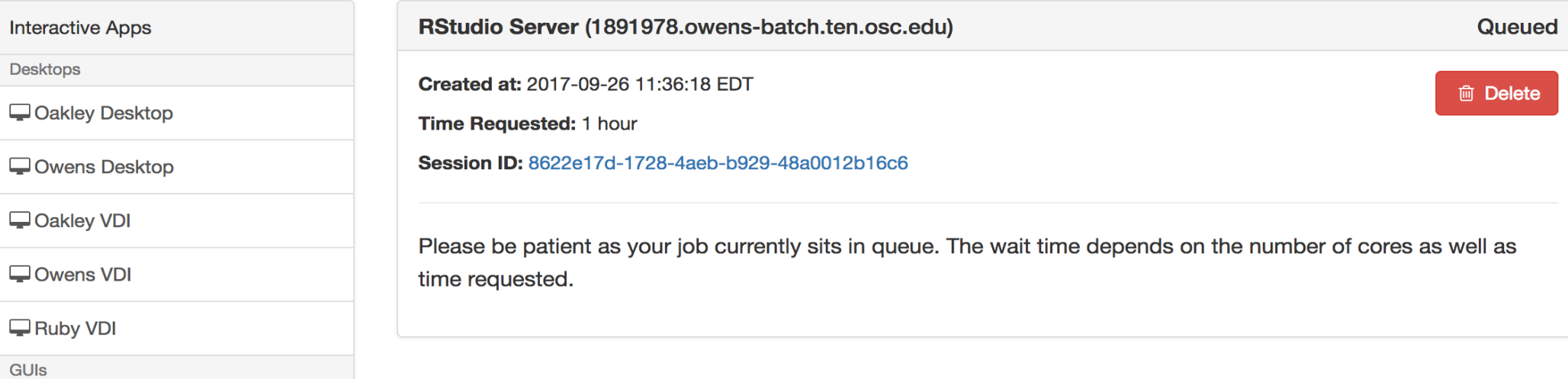

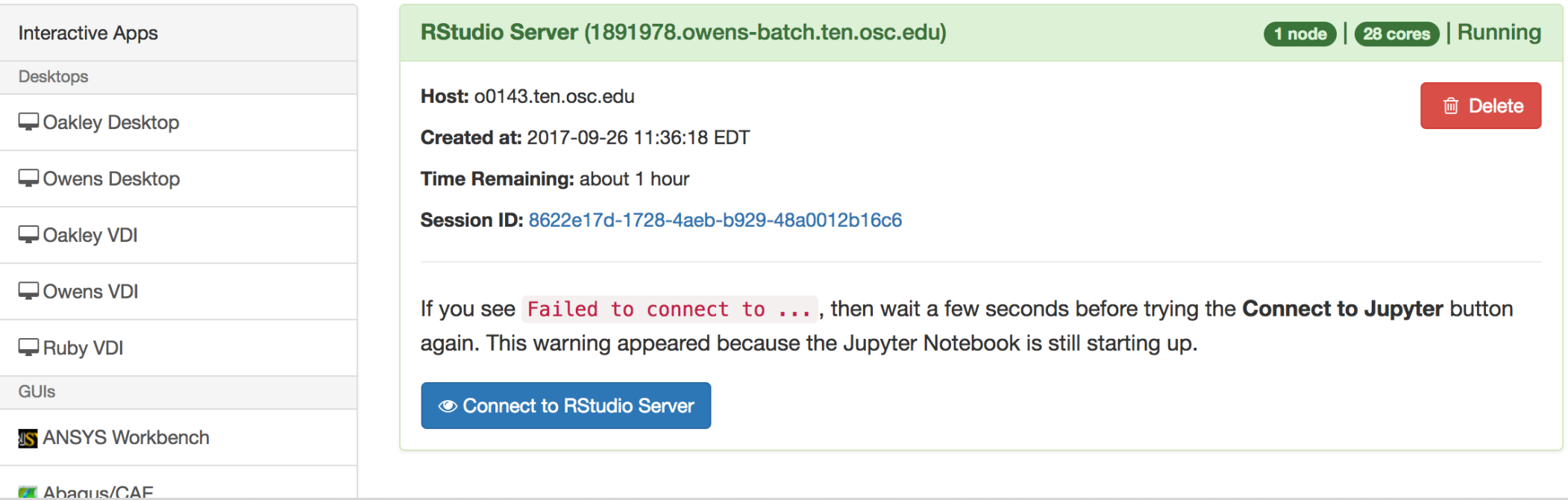

15

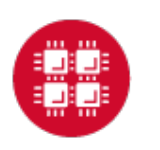

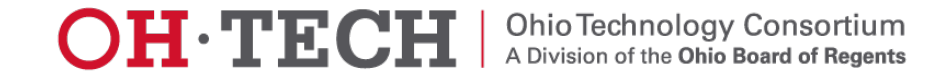

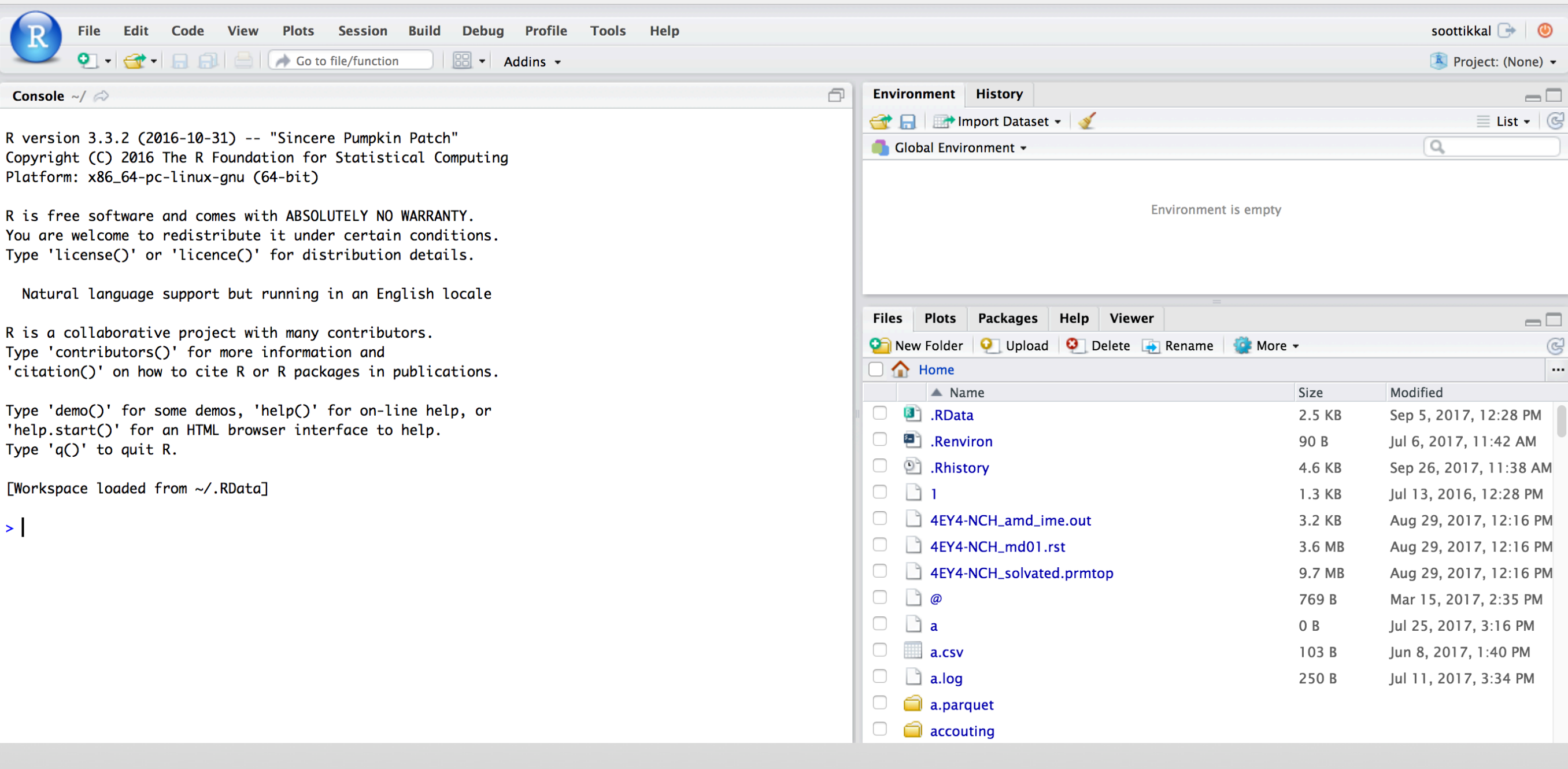

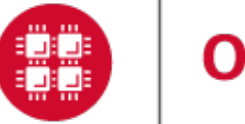

### **Apache Spark**

Apache Spark is an open source cluster computing framework originally developed in the AMPLab at University of California, Berkeley but was later donated to the Apache Software Foundation where it remains today. In contrast to Hadoop's disk-based analytics paradigm, Spark has multi-stage in-memory analytics.

### **Speed**

Run programs up to 100x faster than Hadoop MapReduce in memory, or 10x faster on disk.

Spark has an advanced DAG execution engine that supports cyclic data flow and in-memory computing.

### **Ease of Use**

### Write applications quickly in Java, Scala, Python, R.

Spark offers over 80 high-level operators that make it easy to build parallel apps. And you can use it interactively from the Scala, Python and R shells.

### **Generality**

Combine SQL, streaming, and complex analytics.

Spark powers a stack of libraries including SQL and DataFrames, MLIib for machine learning, GraphX, and Spark Streaming. You can combine these libraries seamlessly in the same application.

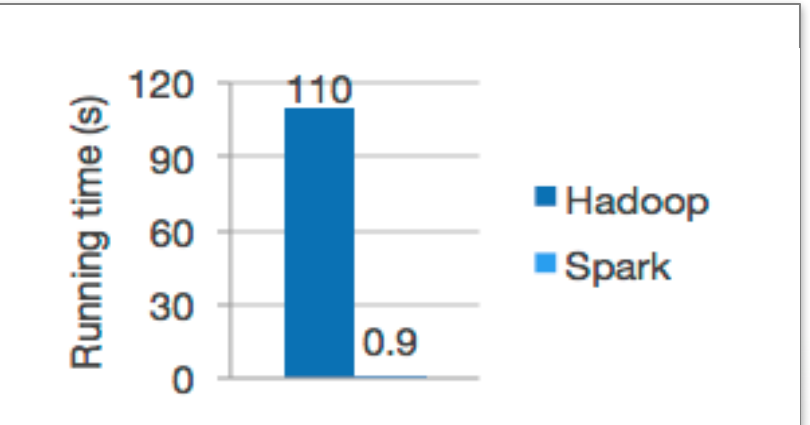

Logistic regression in Hadoop and Spark

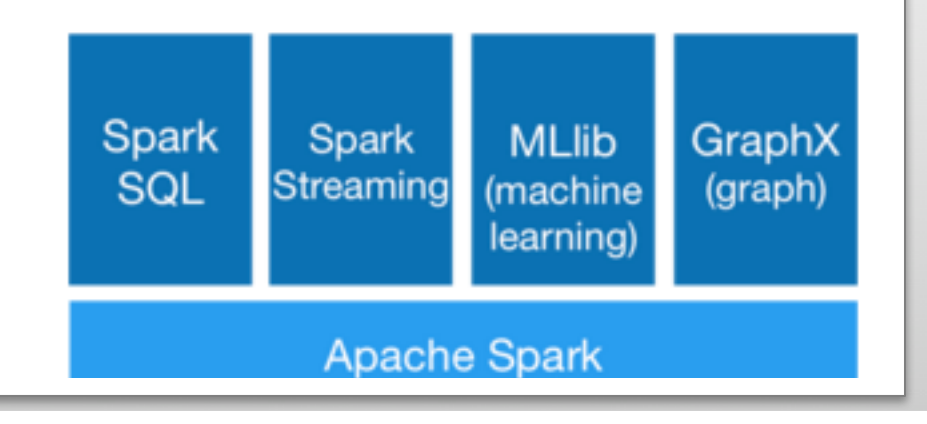

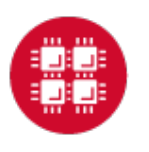

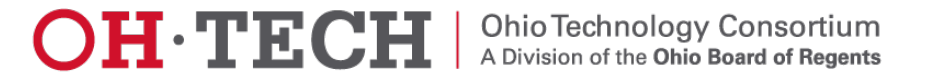

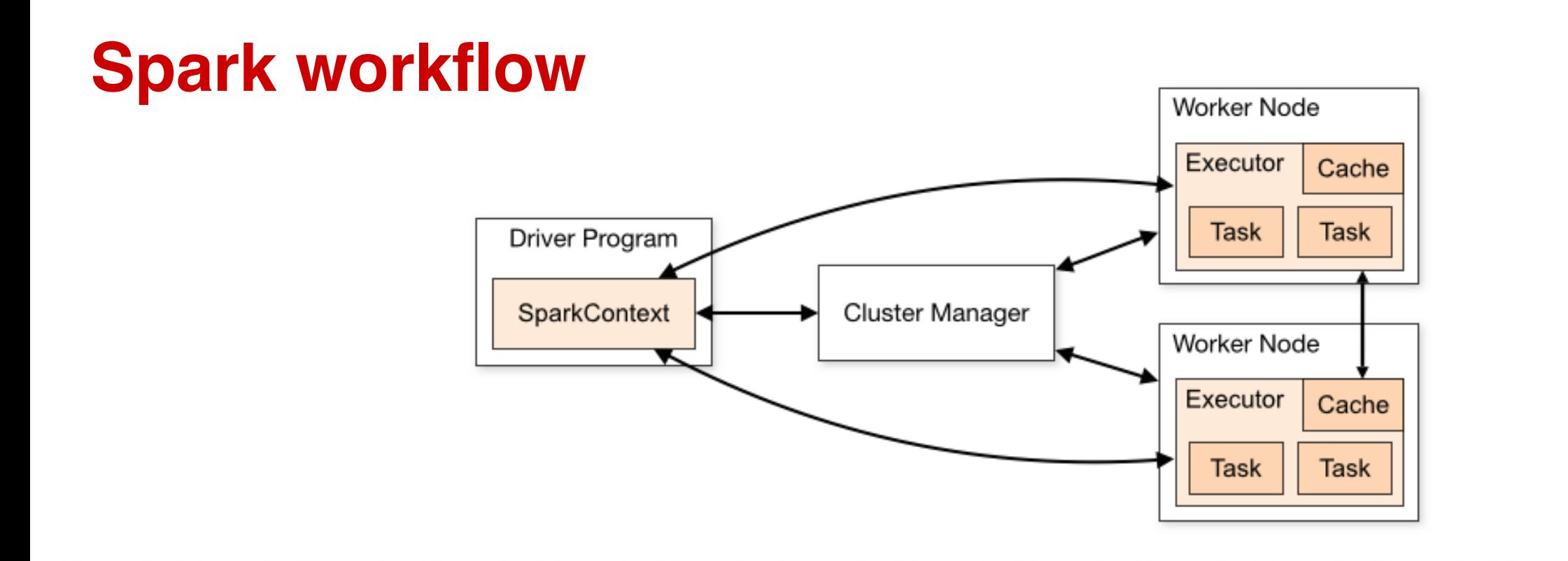

Spark applications run as independent sets of processes on a cluster, coordinated by the SparkContext object in your main program (called the driver program).

Requires cluster managers which allocate resources across applications.

Once connected, Spark acquires executors on nodes in the cluster, which are processes that run computations and store data for your application.

Next, it sends your application code (defined by JAR or Python files passed to SparkContext) to the executors. Finally, SparkContext sends tasks to the executors to run.

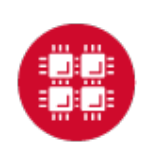

# **RDD- Resilient Distributed Datasets**

RDD (Resilient Distributed Dataset) is the main logical data unit in Spark. They are

- $\blacklozenge$  Distributed and partitioned
- $\blacklozenge$  Stored in memory
- $\blacklozenge$  Immutable
- $\blacklozenge$  Partitions recomputed on failure

# **RDD- Transformations and Actions**

Transformations are executed on demand. That means they are computed lazily. Eg: filter, join, sort

Actions return final results of RDD computations. Actions triggers execution using lineage graph to load the data into original RDD, carry out all intermediate transformations and return final results to Driver program or write it out to file system. Eg: collect(), count(), take()

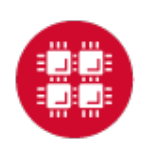

# RDD Operations

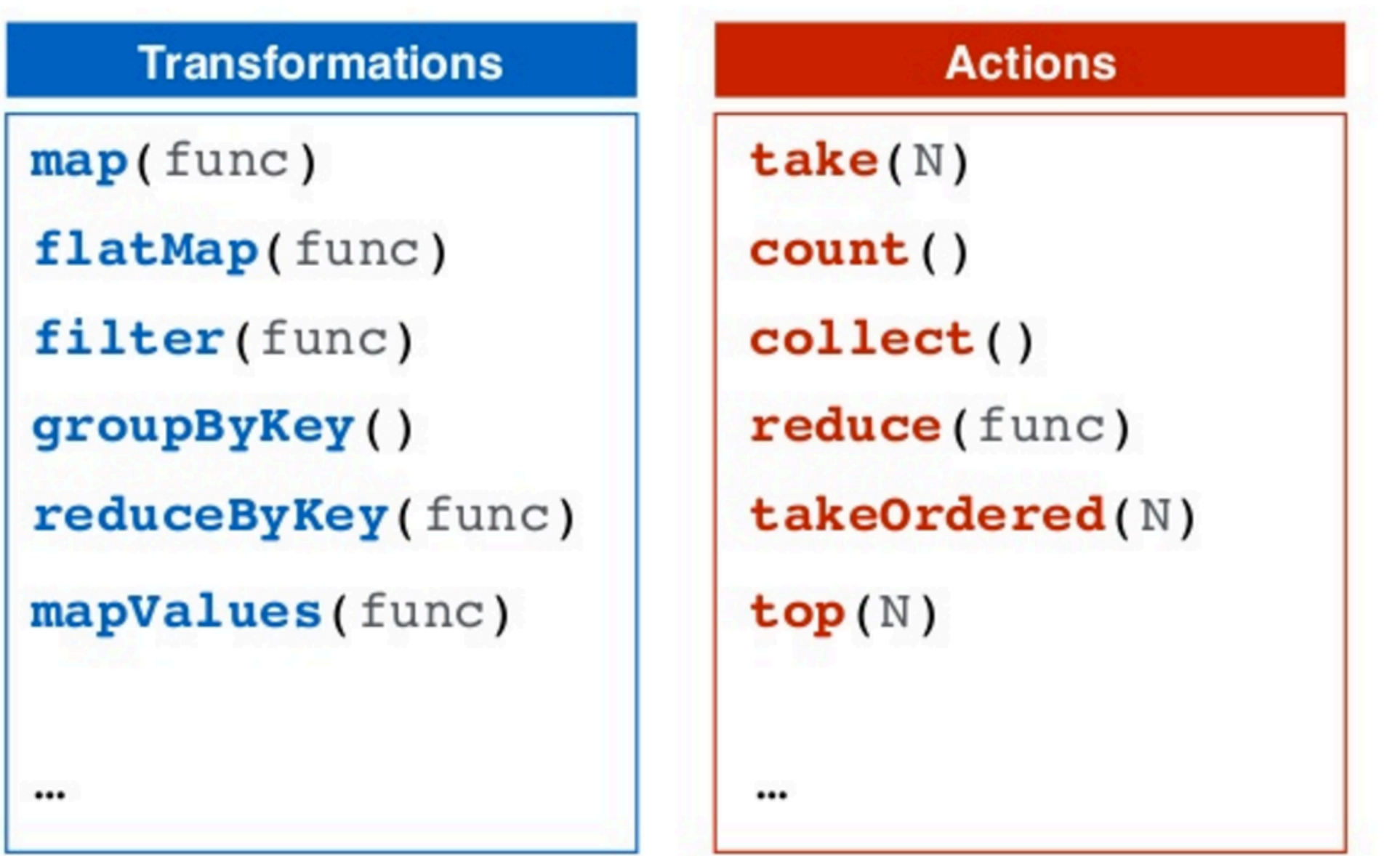

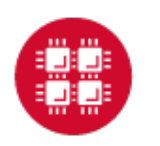

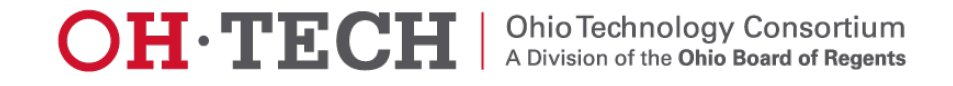

# Interactive Analysis with the Spark Shell

#### \$SPARK\_HOME/bin/pyspark # Opens SparkContext

Python 2.7.5 (default, Oct 11 2015, 17:47:16) [GCC 4.8.3 20140911 (Red Hat 4.8.3-9)] on linux2 Type "help", "copyright", "credits" or "license" for more information. Using Spark's default log4j profile: org/apache/spark/log4j-defaults.properties Setting default log level to "WARN". To adjust logging level use sc.setLogLevel(newLevel). 17/02/23 10:16:30 WARN NativeCodeLoader: Unable to load native-hadoop library for your platform... using builtin-java classes where applicable Welcome to

$$
\begin{array}{c}\n1 & -1 \\
\hline\n\end{array}
$$

Using Python version 2.7.5 (default, Oct 11 2015 17:47:16) SparkSession available as 'spark'. >>> ∥

#### **1. Create a RDD**

>>> data = sc.textFile("README.md")

**2. Transformation of RDD**

>>>linesWithSpark = data.filter(lambda line: "Spark" in line)

**3. Action on RDD**

```
>>> linesWithSpark.count() # Number of items in this RDD
12
```
**4. Combining Transformation and Actions**

>>> data.filter(lambda line: "Spark" in line).count() # How many lines contain "Spark"? 12

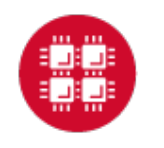

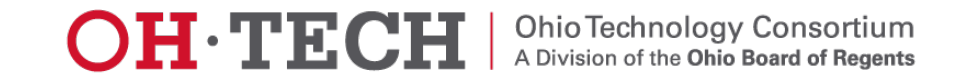

# Word count Example

Map: One element in input gets mapped to only one element in output. Flatmap: One element in input maps to zero or more elements in the output.

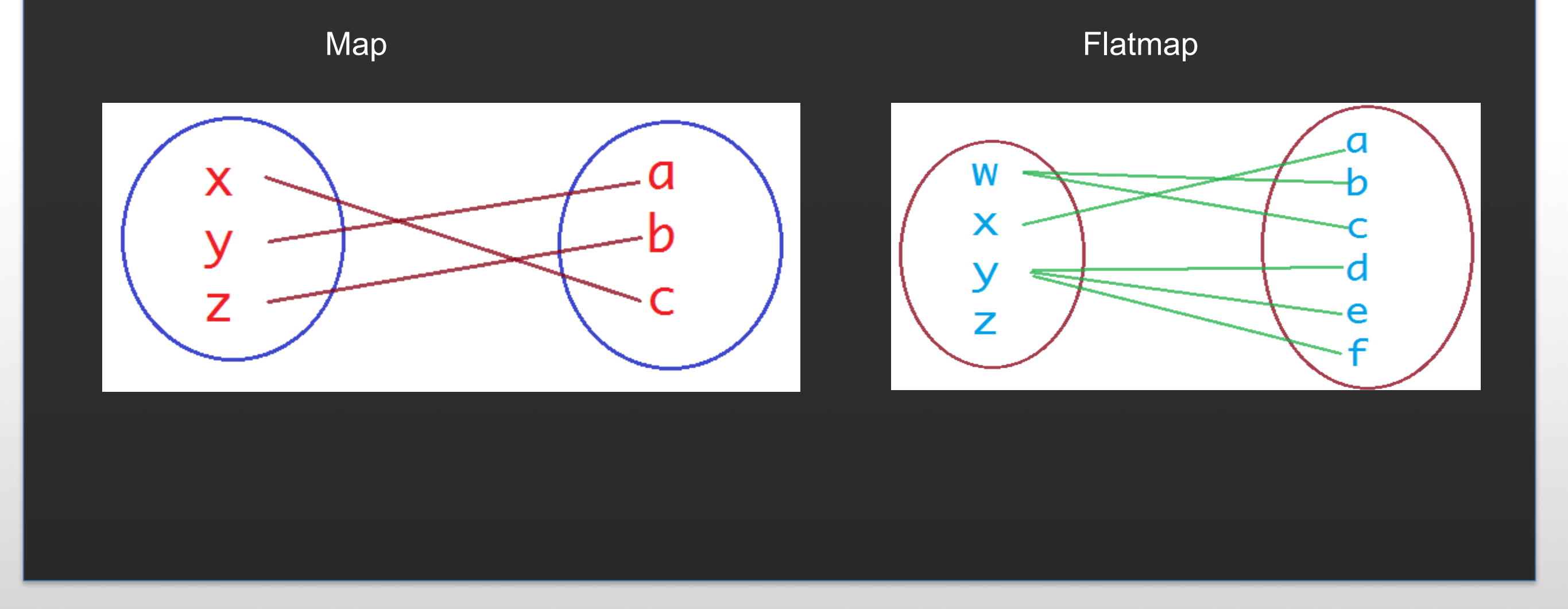

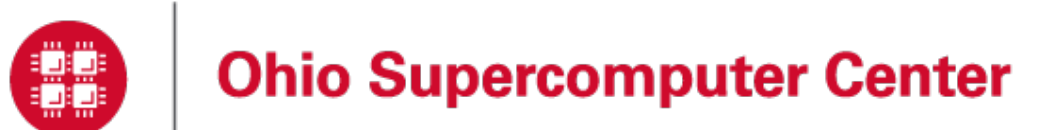

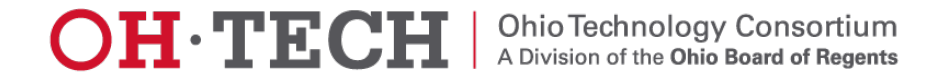

# Word count Example

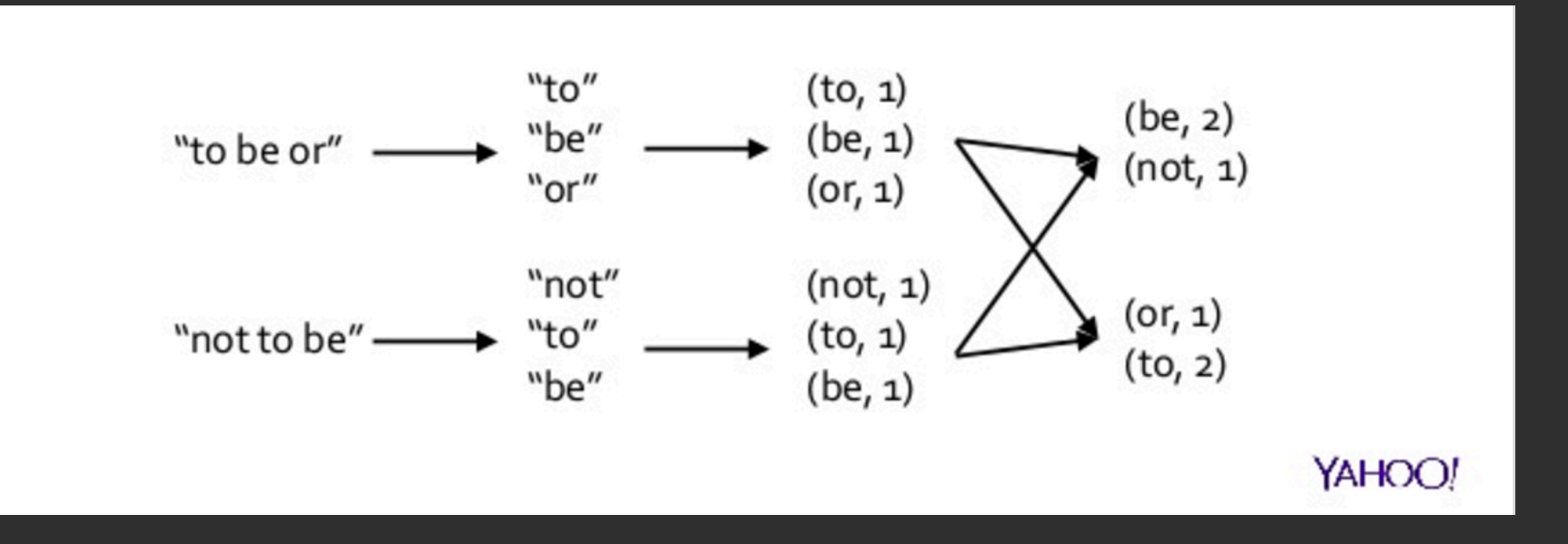

>>>wordCounts = data.flatMap(lambda line: line.split()).map(lambda word: (word,1)).reduceByKey(lambda a, b: a+b)

>>> wordCounts.collect()

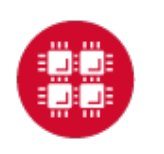

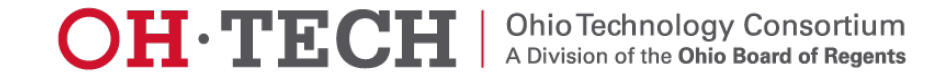

### **Spark documentation at OSC**

### https://www.osc.edu/resources/available\_software/software\_list/spark

### **Availability & Restrictions**

Spark is available to all OSC users without restriction.

The following versions of Spark are available on OSC systems:

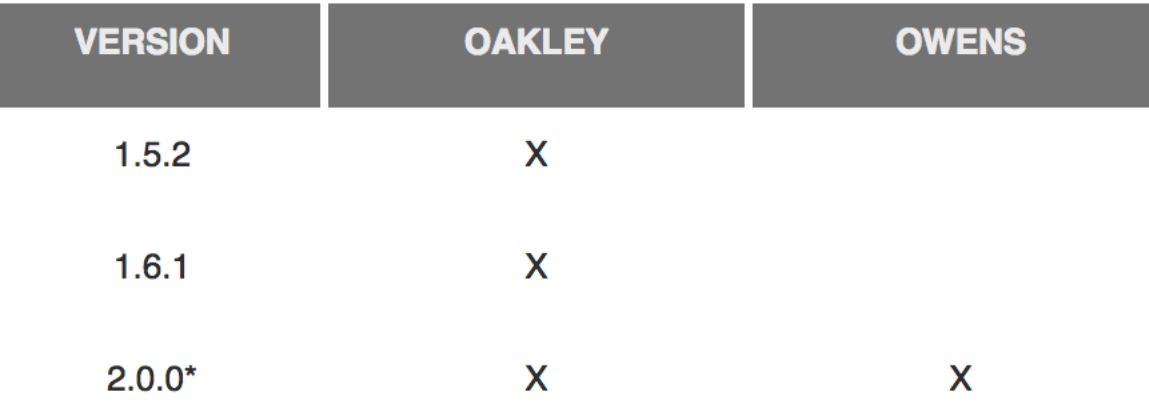

NOTE: \* means it is the default version.

#### **Set-up**

In order to configure your environment for the usage of Spark, run the following command:

module load spark

In order to access a particular version of Spark, run the following command

module load spark/2.0.0

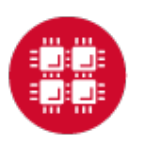

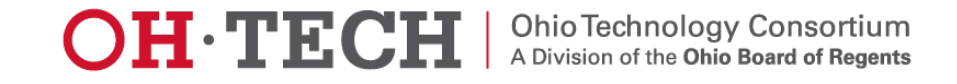

## **Running Spark interactively in batch**

To run Spark interactively, but in batch on Owens please run the following command,

qsub  $-I$   $-I$  nodes=4:ppn=28  $-I$  walltime=01:00:00

When your interactive shell is ready, please launch spark cluster using the pbs-spark-submit script

pbs-spark-submit

You can then launch the interface for pyspark as follows,

pyspark --master spark://nodename.ten.osc.edu:7070

Python 2.7.5 (default, Oct 11 2015, 17:47:16) [GCC 4.8.3 20140911 (Red Hat 4.8.3-9)] on linux2 Type "help", "copyright", "credits" or "license" for more information. Using Spark's default log4j profile: org/apache/spark/log4j-defaults.properties Setting default log level to "WARN". To adjust logging level use sc.setLogLevel(newLevel). 17/02/23 10:16:30 WARN NativeCodeLoader: Unable to load native-hadoop library for your platform... using builtin-java classes where applicable Welcome to

$$
\begin{array}{c}\n\sqrt{\frac{1}{N}} - \sqrt{\frac{1}{N-1} + \frac{1}{N-1}} \\
\sqrt{\frac{1}{N-1} + \frac{1}{N-1} + \frac{1}{N-1}} \\
\sqrt{\frac{1}{N-1}}\n\end{array}\n\quad \text{version 2.0.0}
$$

Using Python version 2.7.5 (default, Oct 11 2015 17:47:16) SparkSession available as 'spark'.  $>>>$ 

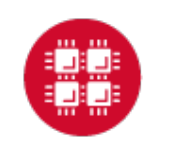

# Running Spark non-interactively

### **Using Spark**

In order to run Spark in batch, reference the example batch script below. This script requests 6 node on the Oakley cluster for 1 hour of walltime. The script will submit the pyspark script called test.py using pbs-spark-submit command into the PBS queue.

```
#PBS -N Spark-example
#PBS -1 nodes=6:ppn=12
#PBS -1 walltime = 01:00:00module load spark
cd $PBS_O_WORKDIR
cp test.py $TMPDIR
cd $TMPDIR
pbs-spark-submit test.py > test.log
cp * $PBS_O_WORKDIR
```
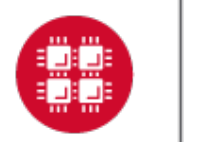

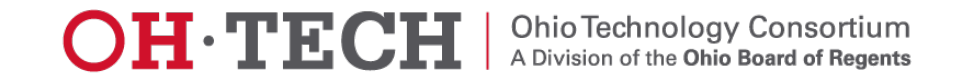

### **Running Spark using PBS script**

### **1. Create an App in python: stati.py**

```
from pyspark import SparkContext
import urllib
f = urllib.urlretrieve ("http://kdd.ics.uci.edu/databases/kddcup99/kddcup.data.gz","kddcup.data.gz")
data_file = "./kddcup.data.gz"
sc = SparkContext(appName="Stati")
raw data = sc.textFile(data file)import numpy as np
def parse interaction(line):
    line\_split = line.split(", ")symbolic_indexes = [1,2,3,41]clean_line_split=[item for i, item in enumerate(line_split) if i not in symbolic_indexes]
    return np.array([float(x) for x in clean_time_split])vector data=raw data.map(parse interaction)
from pyspark.mllib.stat import Statistics
from math import sqrt
summary = Statistics.colStats(vector_data)
print ("Duration Statistics:")
print (" Mean %f" % (round(summary.mean()[0],3)))
print ("St. deviation : %f"%(round(sqrt(summary.variance()[0]),3)))
print (" Max value: %f"%(round(summary.max()[0],3)))
print (" Min value: %f"%(round(summary.min()[0],3)))
```
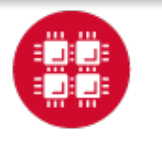

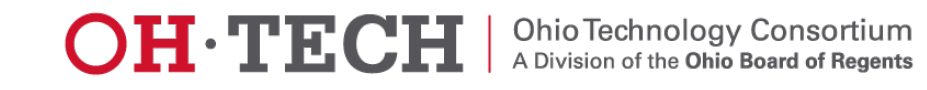

### **2. Create a PBS script: stati.pbs**

#PBS -N spark-statistics #PBS -l nodes=18:ppn=28 #PBS -l walltime=00:10:00 module load spark/2.0.0 cp stati.py \$TMPDIR cd \$TMPDIR pbs-spark-submit stati.py > stati.log cp \* \$PBS\_O\_WORKDIR

### **3. Run Spark job**

qsub stati.pbs

### **4. Output: stati.log**

sync from spark://n0381.ten.osc.edu:7077 starting org.apache.spark.deploy.master.Master, logging to /nfs/15/soottikkal/spark/kdd/spark-soottikkal-org.apache.spark.deploy.master.Master-1 n0381.ten.osc.edu.out failed to launch org.apache.spark.deploy.master.Master: full log in /nfs/15/soottikkal/spark/kdd/spark-soottikkalorg.apache.spark.deploy.master.Master-1-n0381.ten.osc.edu.out

Duration Statistics: Mean 48.342000 St. deviation : 723.330000 Max value: 58329.000000 Min value: 0.000000 Total value count: 4898431.000000 Number of non-zero values: 118939.000000

SPARK\_MASTER=spark://n0381.ten.osc.edu:7077

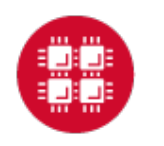

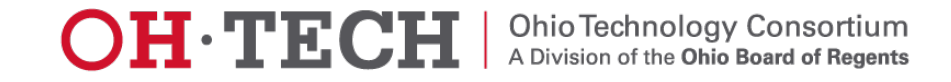

### **CASE STUDY**

### **Data mining of historical jobs records of OSC's clusters**

Aim: To understand client utilizations of OSC recourses. Data: Historical records of every Job that ran on any OSC clusters that includes information's such as number of nodes, software, CPU time and timestamp.

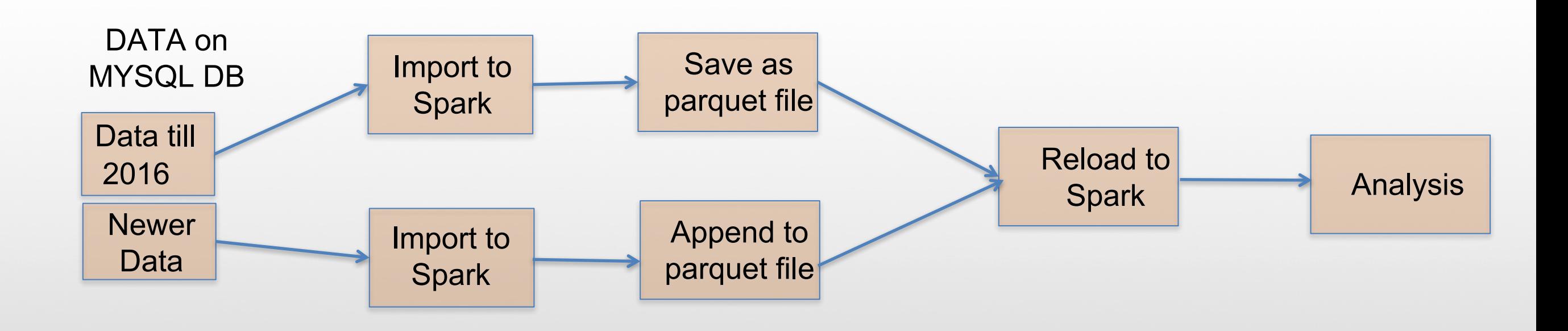

# **Pyspark code for data analysis**

#importing data

### df=sqlContext.read.parquet("/fs/scratch/pbsacct/Jobs.parquet") df.show(5)

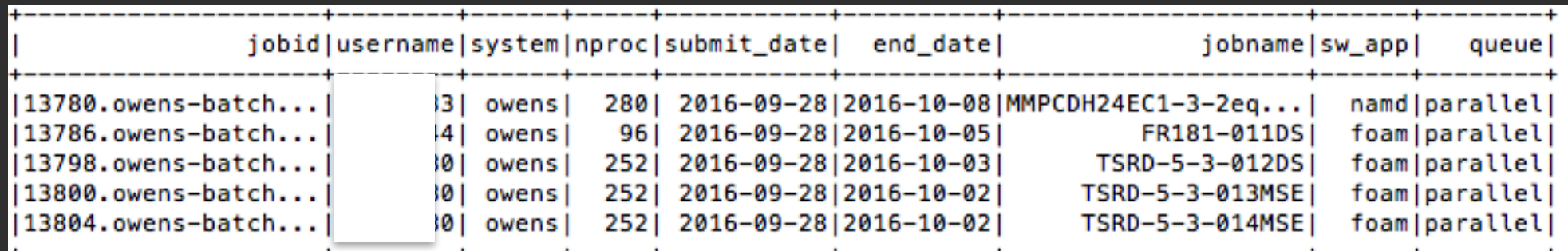

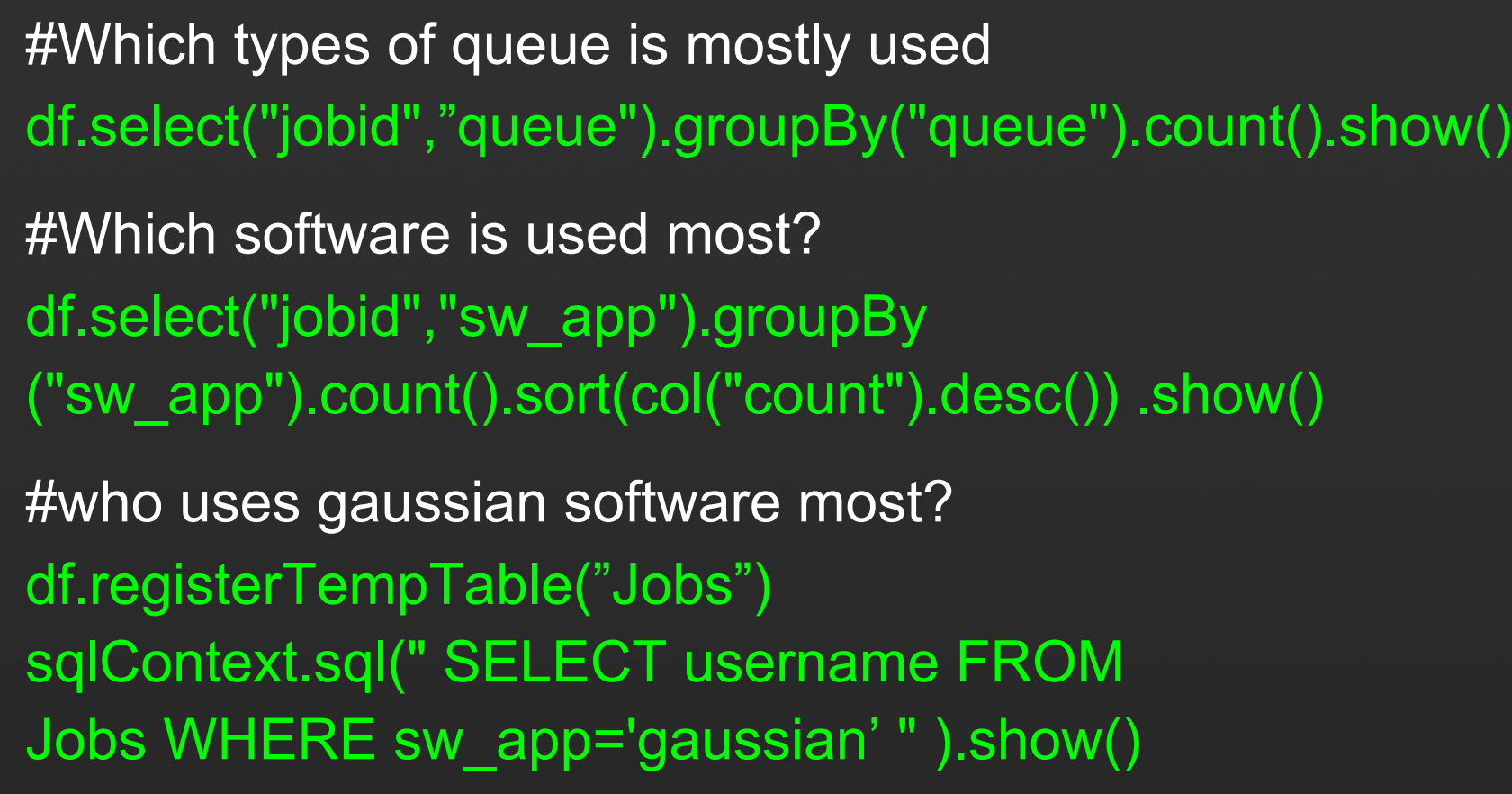

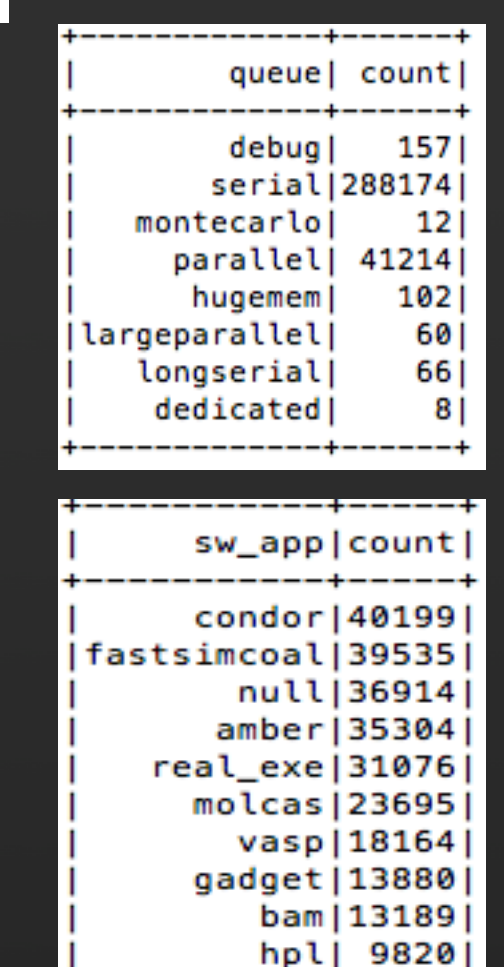

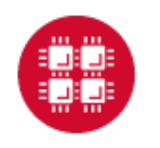

### **Results**

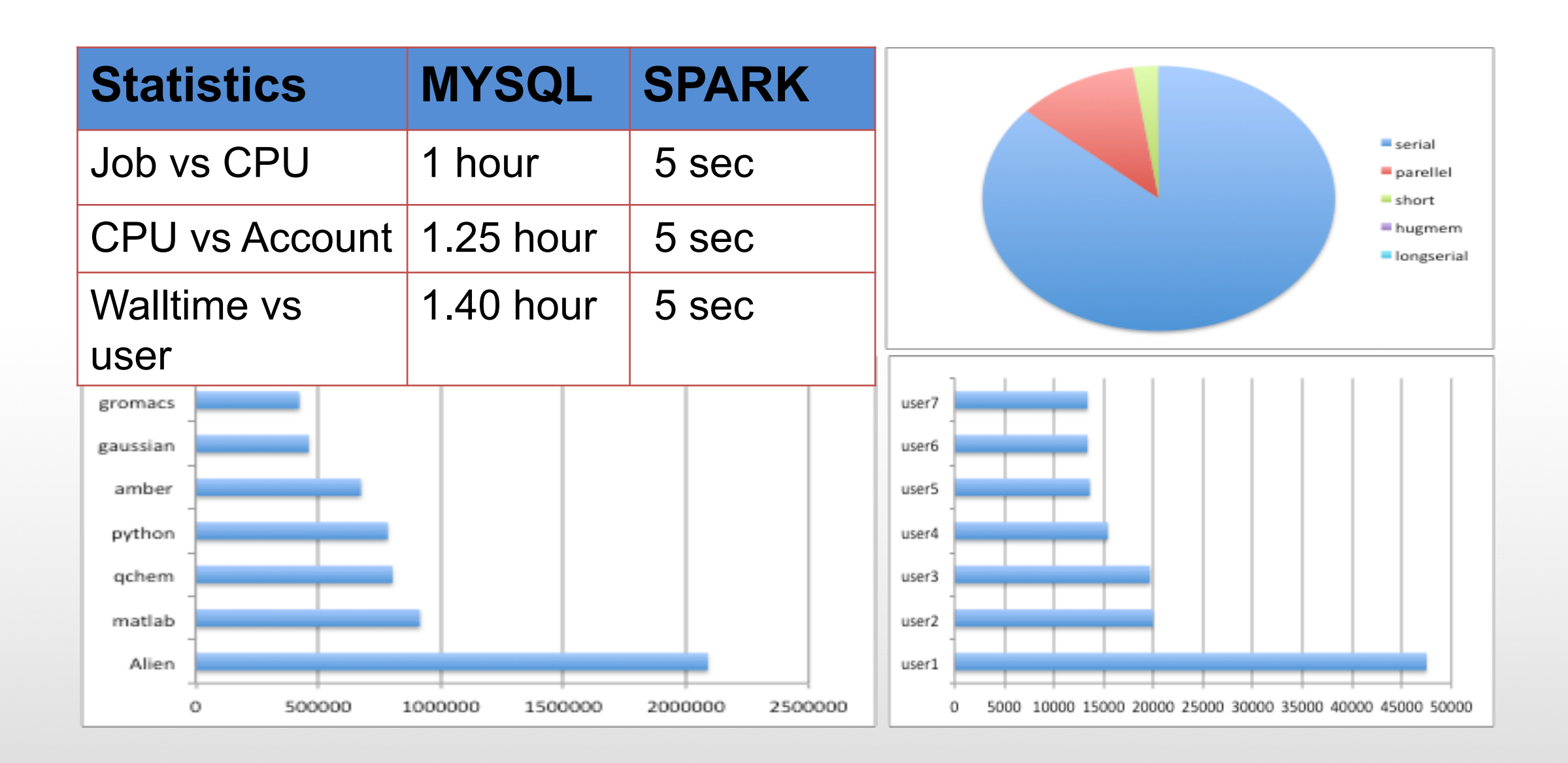

# **Running Hadoop at OSC**

A Hadoop cluster can be launched within the HPC environment, but managed by the PBS job scheduler using Myhadoop framework developed by San Diego Supercomputer Center. (Please see http://www.sdsc.edu/~allans/MyHadoop.pdf)

### **Availability & Restrictions**

Hadoop is available to all OSC users without restriction.

The following versions of Hadoop are available on OSC systems:

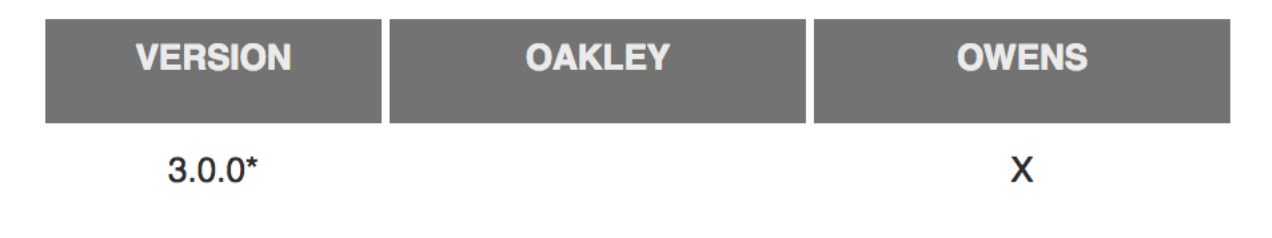

NOTE: \* means it is the default version.

#### **Set-up**

In order to configure your environment for the usage of Hadoop, run the following command:

module load hadoop

In order to access a particular version of Hadoop, run the following command

module load hadoop/3.0.0-alpha1

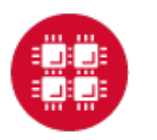

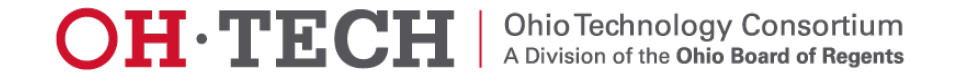

## Using Hadoop: Sample PBS Script

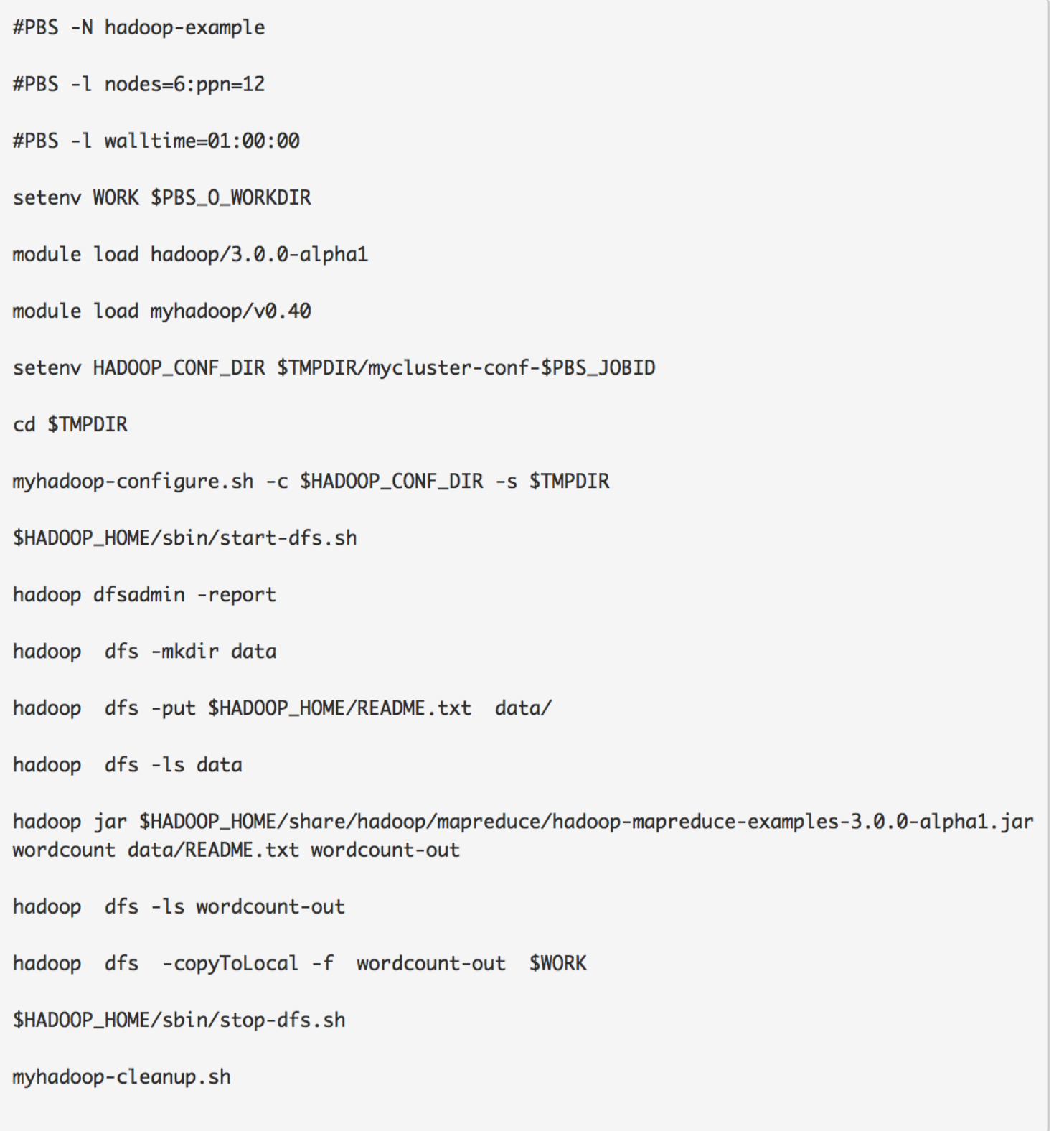

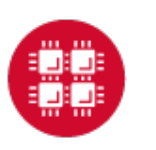

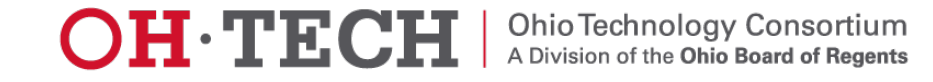

## Using Hadoop: Sample PBS Script

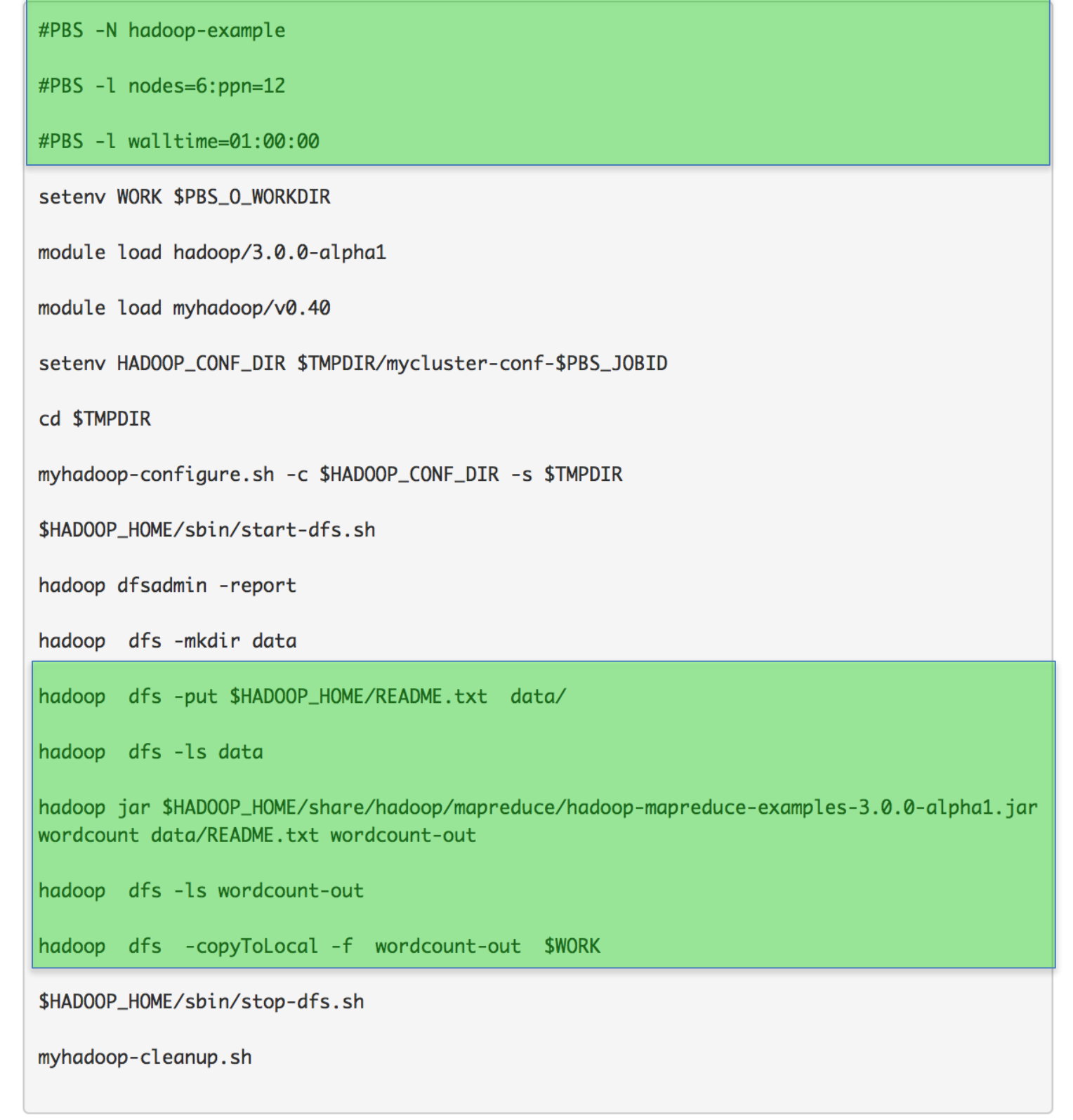

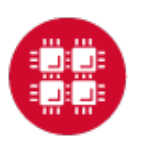

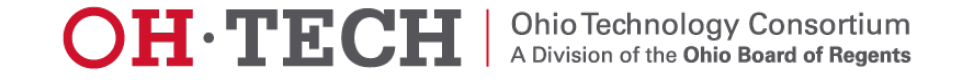

### Spark Exercise

Connect to Owens cluster through putty terminal: ssh username@owens.osc.edu Enter password

#Copy necessary files cp -r ~soottikkal/workshop/Oct17-Bigdata ./ #check files cd Oct17-Bigdata ls cat instructions # request 1 interactive node qsub -I -l nodes=1:ppn=28 -l walltime=04:00:00 -A PZS0687 #check files cd Oct17-Bigdata ls cd spark #launch spark module load spark/2.0.0 pyspark --executor-memory 10G --driver-memory 10G

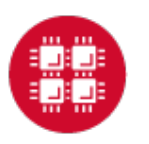

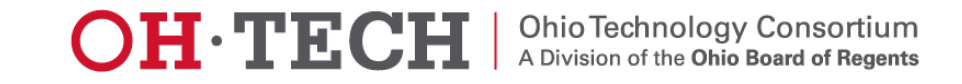

#### #Example 1: Unstructured Data

#create a RDD >>> data = sc.textFile("Oct17-Bigdata/spark/README.md")

#count number of lines >>> data.count() 99

#see the content of the RDD >>> data.take(3) [u'# Apache Spark', u'', u'Spark is a fast and general cluster computing system for Big Data. It provides'] >>> data.collect()

36

#check data type >>> type(data) <class 'pyspark.rdd.RDD'>

#transformation of RDD >>> linesWithSpark = data.filter(lambda line: "Spark" in line) #action on RDD >>> linesWithSpark.count() 19

##combining transformation and actions >>> data.filter(lambda line: "Spark" in line).count() 19

```
#Example 2: Structured Data
```
#About the data: http://kdd.ics.uci.edu/databases/kddcup99/kddcup99

```
#load data and run basic operations 
>>> data=spark.read.csv("data.csv", header='TRUE')
>>> data.count()
494021
```
>>> data.take(1) [Row(dst\_bytes=u'5450', duration=u'0', flag=u'SF', protocal\_type=u'tcp', service=u'http', src\_bytes=u'181')]

```
>>> data.take(3)
Row(dst_bytes=u'5450', duration=u'0', flag=u'SF', protocal_type=u'tcp', service=u'http',
src_bytes=u'181'), Row(dst_bytes=u'486', duration=u'0', flag=u'SF', protocal_type=u'tcp', service=u'http',
src_bytes=u'239'), Row(dst_bytes=u'1337', duration=u'0', flag=u'SF', protocal_type=u'tcp', 
service=u'http', src_bytes=u'235')]
```

```
>>> data.printSchema()
```
#### root

- $|-$  dst bytes: long (nullable = true)
- |-- duration: long (nullable = true)
- |-- flag: string (nullable = true)
- -- protocal type: string (nullable = true)
- |-- service: string (nullable = true)
- -- src\_bytes: long (nullable = true)

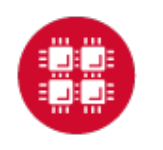

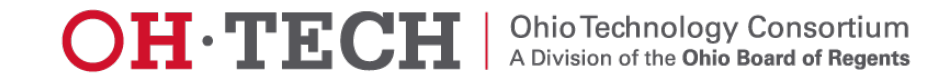

#### >>>data.show(5)

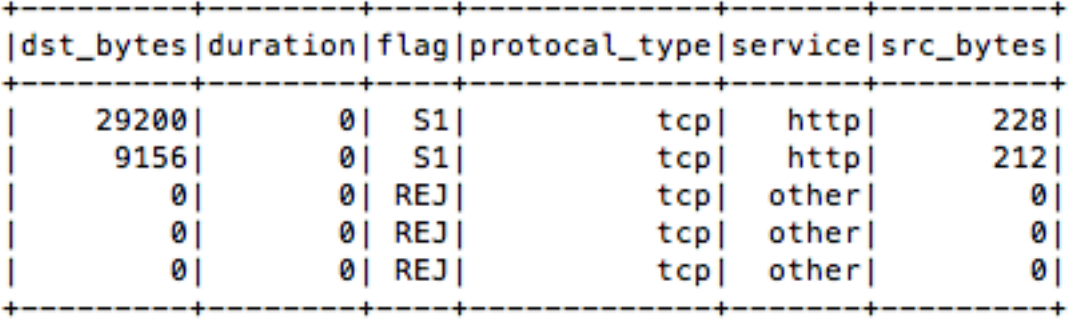

only showing top 5 rows

### >>> data.select("dst\_bytes","flag").show(5)

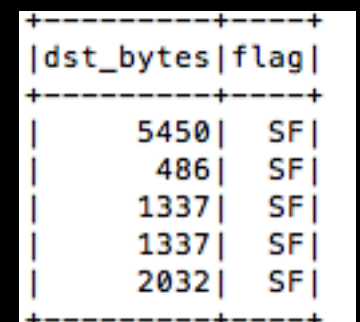

#### >>> data.filter(interactions\_df.flag!="SF").show(5)

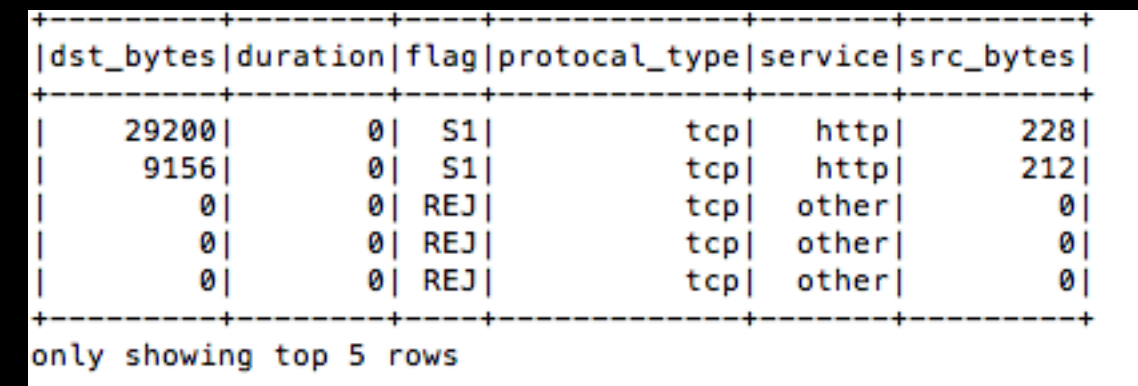

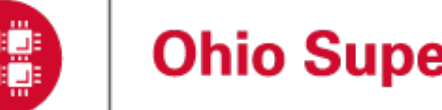

# Submitting Spark and Hadoop job non-interactively

cd spark ls qsub stati.pbs qstat qstat | grep `whoami` ls qsub sql.pbs

cd hadoop qsub sub-wordcount.pbs qsub sub-grep.pbs

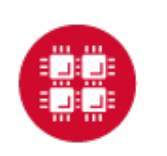

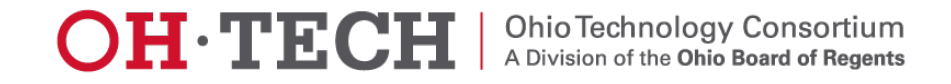

### **References**

### **1. Spark Programming Guide**

https://spark.apache.org/docs/2.0.0/programming-guide.html -Programming with Scala, Java and Python

### **2. Data Exploration with Spark**

http://www.cs.berkeley.edu/~rxin/ampcamp-ecnu/data-exploration-using-spark.html

### **3. Hadoop**

http://hadoop.apache.org/

### **4. OSC Documentation**

https://www.osc.edu/documentation/software\_list/spark\_documentation https://www.osc.edu/resources/available\_software/software\_list/hadoop

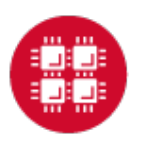

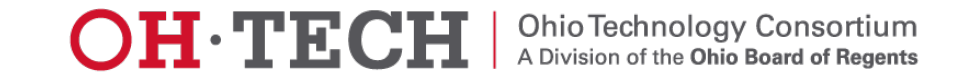

# Thank you!

- Questions or comments: soottikkal@osc.edu
- General questions about OSC service: oschelp@osc.edu

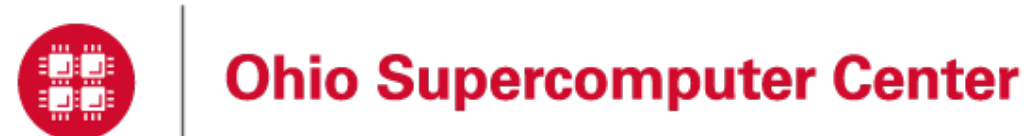

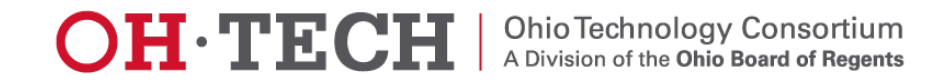